## **CHESSCOM ÜYELİK REHBERİ**

## **1. Aşama: Chess.com Hesap Oluşturma:**

- **Chess.com** web sayfasına girerek ücretsiz bir hesap oluşturmak.
- Sporcu hesap oluştururken, sporun ruhuna ve ahlaki değerlere aykırı, içerisinde siyasi ifadeler çağrıştıran kullanıcı adı belirlememelidir.
- Sporcu, belirlediği kullanıcı adını ve şifresi not etmeli ve unutmamalıdır.
- Kullanıcı adı her sporcu için ayrı olmalıdır.

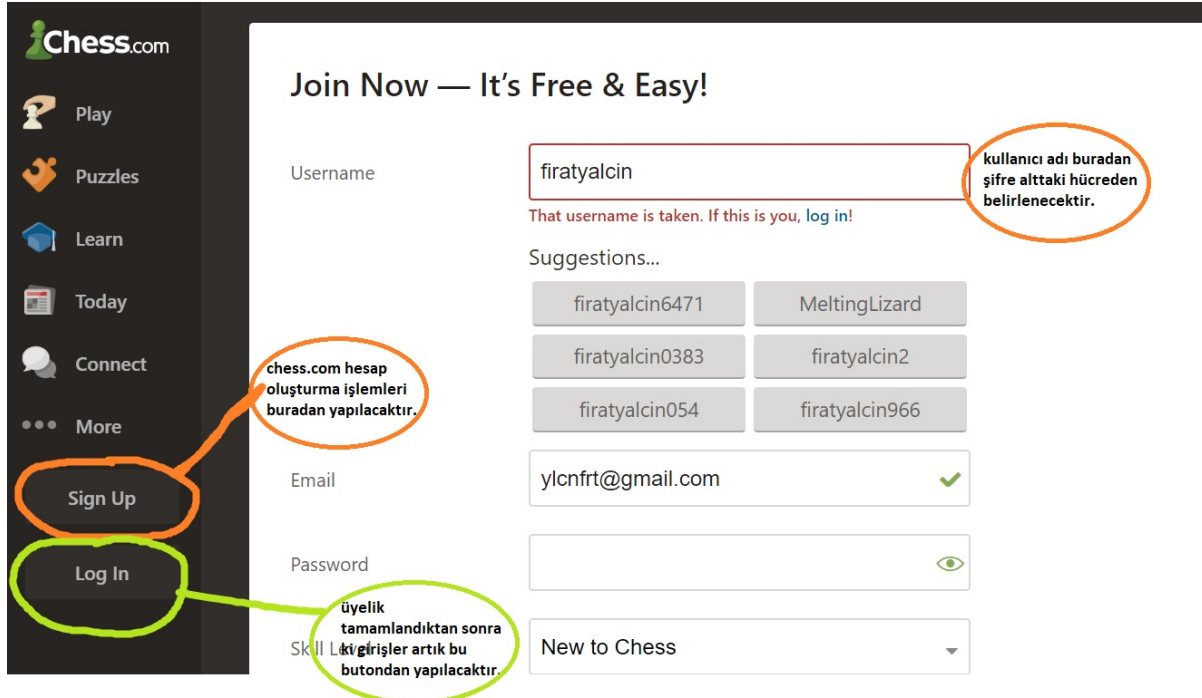

## **2. Aşama: Müsabakalara Katılma İşlemi**:

- Sporcu ''turnuva linki''ne tıkladığında yeni bir ekran açılacak.
- Açılan yeni ekranda ''Katıl'' butonuna tıklayarak turnuvaya dahil olacak.
- ''Katıl'' butonu turnuvadan 1 saat önce aktif olacaktır daha öncesinde tıklanamaz.

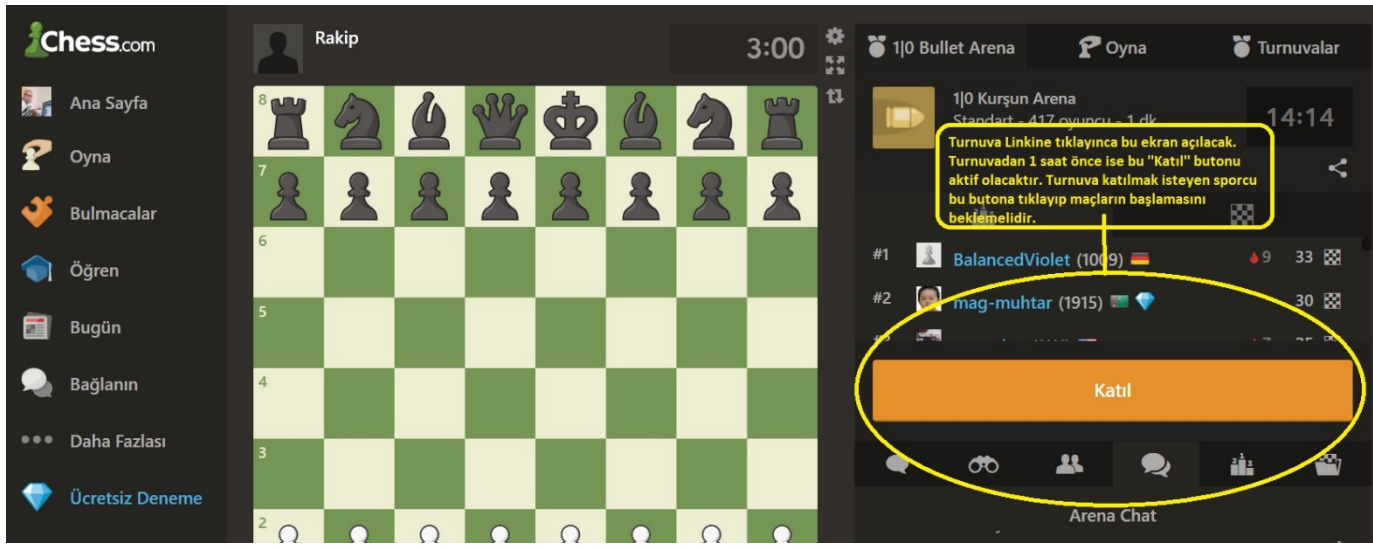